# <span id="page-0-1"></span>**Data wrangling: Lecture notes**

Claudius Gräbner-Radkowitsch

2022-04-20

# **Contents**

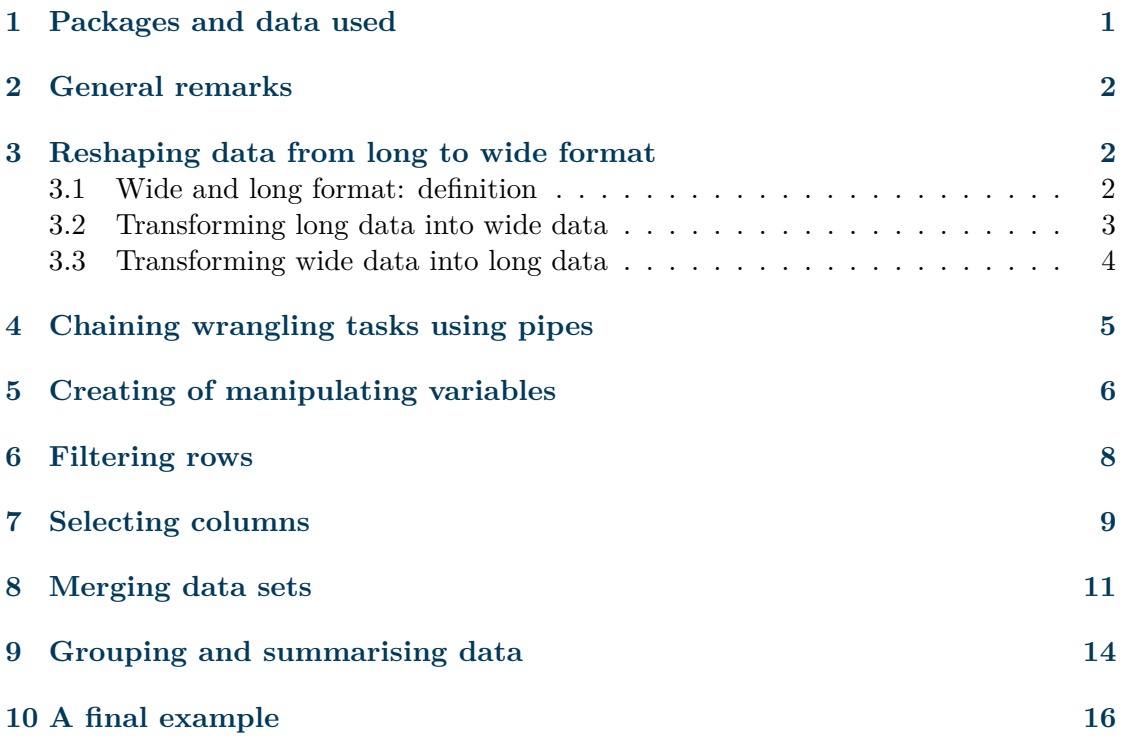

# <span id="page-0-0"></span>**1 Packages and data used**

```
library(dplyr)
library(tidyr)
library(data.table)
library(here)
```
The data sets used in these notes are available from the course webpage:

```
• wrangling_slides.csv (data_raw)
```
- wrangling\_slides.csv (data\_raw\_long)
- wrangling\_slides\_gini.csv (gini\_red)
- wrangling\_slides\_final\_expl.csv (data\_final\_expl)
- wrangling\_slides\_gini\_grc.csv (swiid\_join)

The brackets show the names of the data sets used below

## <span id="page-1-0"></span>**2 General remarks**

- If you imported the data from a file, make sure that the import went as expected
- Start with a data set that is of the type tibble (use tibble::as\_tibble() if necessary)
- Before starting to wrangle, make a note to yourself of how the final data set should look like;
	- **–** Then think about the different steps you need to take to reach this goal;
	- **–** Each step should only address one single wrangling challenge
- It is often useful to save the wrangling code in one script in which you import raw data in the beginning and save tidy data in the end
- Then you keep data wrangling, visualization, and modlling in separate files

#### <span id="page-1-1"></span>**3 Reshaping data from long to wide format**

#### <span id="page-1-2"></span>**3.1 Wide and long format: definition**

There is no strict definition for wide and long data. Rather, the two should be understood as *relative* descriptions of data, meaning that it is more straightforward to speak of a data set that is long*er* relative to another one, rather than *a long* data set per se.

Here is an example for a rather long data set:

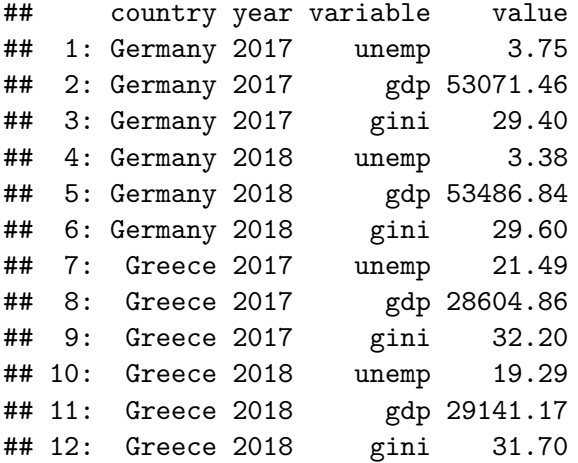

Here, we have one column identifying the variable, the value of which is stored in a separate column. This means that the data is relatively 'long' in the sense of having many rows. At the same time, it is relatively 'narrow' in the sense of not having too many columns since the variable identifier is kept in a single column.

Contrast this with an example for a rather wide data set, where each variable has its own column:

## country year unemp gdp gini ## 1: Germany 2017 3.75 53071.46 29.4 ## 2: Germany 2018 3.38 53486.84 29.6 ## 3: Greece 2017 21.49 28604.86 32.2 ## 4: Greece 2018 19.29 29141.17 31.7

Here, we have more columns since the three variables, the unemployment rate and GDP, have their own columns. In effect, the data set has much more columns, but tends to be shorter in the sense of having fewer rows.

While the long format is often easier to read and preferable when communicating data to humans, making data tidy often involves the task of making data 'longer'.

#### <span id="page-2-0"></span>**3.2 Transforming long data into wide data**

To make data wider we use the function tidyr::pivor\_wider().

Assume that we start with our long data set introduced above and that this data set is bound to the name data\_raw\_long.

```
dplyr::glimpse(data_raw_long)
```

```
## Rows: 12
## Columns: 4
## $ country <chr> "Germany", "Germany", "Germany", "Germany", "Germany", "Germa~
## $ year <int> 2017, 2017, 2017, 2018, 2018, 2018, 2017, 2017, 2018, 2~
## $ variable <chr> "unemp", "gdp", "gini", "unemp", "gdp", "gini", "unemp", "gdp~
## $ value <dbl> 3.75, 53071.46, 29.40, 3.38, 53486.84, 29.60, 21.49, 28604.86~
```
We will now use  $\tt{tidyr::pivor_wider}()$  to make this data set wider. The most important arguments of this function are as follows:[1](#page-2-1)

- data is the first argument and refers to the name of the data set to be considered
- names from denotes the column that includes the names of the new columns
- values\_from denotes the column that includes the values to be allocated in the newly created cells

<span id="page-2-1"></span><sup>&</sup>lt;sup>1</sup>The function allows for much more finetuning. You might read more about its argument in the help page of the function or the [online documentation.](https://tidyr.tidyverse.org/reference/pivot_wider.html)

In the present case, the call would look like the following:

```
data_raw_wide <- tidyr::pivot_wider(
  data = data\_raw\_long,names_from = "variable",
  values from = "value")
data raw wide
```

```
## # A tibble: 4 x 5
## country year unemp gdp gini
## <chr> <int> <dbl> <dbl> <dbl>
## 1 Germany 2017 3.75 53071. 29.4
## 2 Germany 2018 3.38 53487. 29.6
## 3 Greece 2017 21.5 28605. 32.2
## 4 Greece 2018 19.3 29141. 31.7
```
#### <span id="page-3-0"></span>**3.3 Transforming wide data into long data**

Assume we want to take the data set data\_raw\_wide and re-create the original long version. To achieve this we can use tidyr::pivot\_longer(). Again, lets have a look at the most important arguments: $^{2}$  $^{2}$  $^{2}$ 

- data is the first argument and refers to the name of the data set to be considered
- cols denotes the columns that should be transformed into the longer format
- names\_to denotes the column that includes the names of the new columns
- values to denotes the column that includes the values to be allocated in the newly created cells

The arguments names to and values to are not strictly necessary since they have useful default values, but its usually nicer to be explicit.

When specifying the argument cols you have several possibilities. The safest variant is to use the function dplyr::all\_of() and pass a character vector with the column names. You can save a lot of writing by using so called [selection helpers,](https://dplyr.tidyverse.org/reference/dplyr_tidy_select.html) a very useful tool we will learn about later.

In our case this amounts to:

```
data_raw_long <- tidyr::pivot_longer(
  data = data raw wide,
  \text{cols} = \text{dplyr:} \text{all of}(c("unemp", "gdp", "gini")),
  names_to = "indicator",
  values to = "values")
data raw long
```
<span id="page-3-1"></span> $2$ See the [online documentation](https://tidyr.tidyverse.org/reference/pivot_longer.html) for a more complete description.

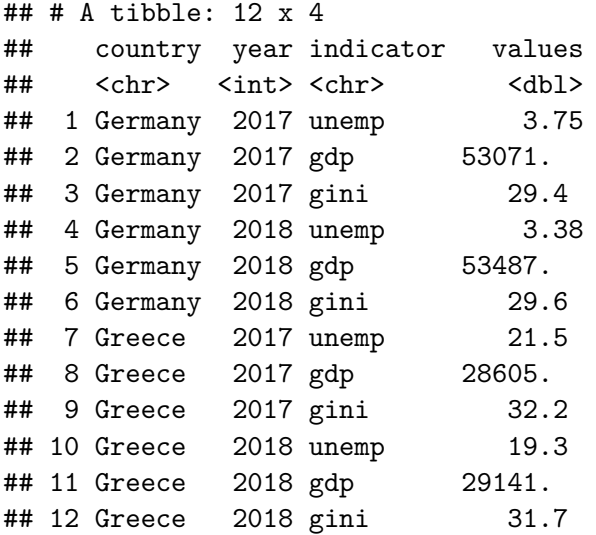

#### <span id="page-4-0"></span>**4 Chaining wrangling tasks using pipes**

Pipes are provided via the package magrittr, which is loaded automatically if you attach packages such as tidyr or dplyr. Pipes are short keywords that facilitate the development of very readable and transparent data wrangling code.

While there are many [different pipes,](https://magrittr.tidyverse.org/reference/index.html) the one we will use extensively is  $\frac{1}{2}$ . It is always used at the end of a line, and it basically 'throws' the result of this line into the next line of code. In this line, you can refer to the intermediate result via ., or it is used implicitly as the first argument to the function you use.

In other words,  $x \nless \infty$  f(y) (or  $x \nless \infty$  f(., y)) is equivalent to  $f(x, y)$ .

But lets look at an example! Assume we start with this data set:

## country year gdp unemp ## 1: Germany 2017 53071.46 3.75 ## 2: Germany 2018 53486.84 3.38 ## 3: Greece 2017 28604.86 21.49 ## 4: Greece 2018 29141.17 19.29

And what we want is this:

```
## # A tibble: 4 x 4
## country name `2017` `2018`
## <chr> <chr> <dbl> <dbl>
## 1 Germany gdp 53071. 53487.
## 2 Germany unemp 3.75 3.38
## 3 Greece gdp 28605. 29141.
## 4 Greece unemp 21.5 19.3
```
We can do this by first making the data longer, and then wider. We could do this explicitly:

```
pipe_data_1 <- pivot_longer(
  data = pipe_data_{raw},
  \text{cols} = \text{all_of}(c("gdp", "unemp"))pipe data 2 \leftarrow pivot wider(
  data = pipe_data_1,
  names_from = "year",
 values_from = "value")
```
But we can also write this code more concisely using the pipe:

```
pipe_data_final <- pivot_longer(
  data = pipe data raw,cols = all_of(c("gdp", "unemp"))) %>%
 pivot_wider(
 data = \cdot,
 names_from = "year",
 values_from = "value")
```
Or, since the pipe carries the intermediate result implicitly as the first argument to the function on the next line we can space the data  $=$   $\therefore$ 

```
pipe data final <- pivot longer(
  data = pipe_data_raw,\text{cols} = \text{all_of}(c("gdp", "unemp")) %>%
  pivot_wider(
  names_from = "year",
 values_from = "value")
```
The %>%-pipe allows you to write very readable code, so make sure you use it often. But for code development it might be nevertheless helpful to write the intermediate steps explicitly.

## <span id="page-5-0"></span>**5 Creating of manipulating variables**

The function  $d$ plyr::mutate() is used both for manipulating existing columns as well as creating new columns. In the first case the name of the column that the result of dplyr::mutate() is written into already exists, in the second case we just use a new name.

Consider the following data set with the unemployment rate as an example:

data\_unemp

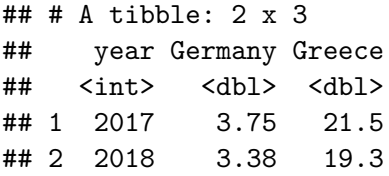

Assume we want to express the percentage values via decimal numbers and, to this end, divide the values in the columns Germany and Greece by 100. We can use  $dplyr::mutate()$ to achieve this:

```
data_unemp %>%
  dplyr::mutate(
    Germany = Germany/100,
    Greece = Greece/100
 )
```

```
## # A tibble: 2 x 3
## year Germany Greece
## <int> <dbl> <dbl>
## 1 2017 0.0375 0.215
## 2 2018 0.0338 0.193
```
But we could use basically the same code to create a new column. Assume, for instance, we want a new column containing the difference between the unemployment rates:

```
data_unemp %>%
  dplyr::mutate(
    Difference = Greece - Germany
\rightarrow
```
## # A tibble: 2 x 4 ## year Germany Greece Difference ## <int> <dbl> <dbl> <dbl> ## 1 2017 3.75 21.5 17.7 ## 2 2018 3.38 19.3 15.9

The only difference here was that the left-hand-side name of the column to be manipulated did not exist before!

#### <span id="page-7-0"></span>**6 Filtering rows**

The function  $d$ plyr::filter() can be used to filter rows according to certain conditions. The conditions must evaluate for each cell entry to either TRUE or FALSE, and only those rows for which they evaluate to TRUE remain in the data set. Often, the conditions are specified via logical operators, which were already covered in the tutorial on [vector](#page-0-1) [types.](#page-0-1)

As always, the first argument to dplyr::filter() is data, i.e. the data set on which you want to operate. Then follow an arbitrary number of logical conditions on the different columns of the data set on question.

Assume we want to take the previously defined data set data\_raw\_long

data\_raw\_long

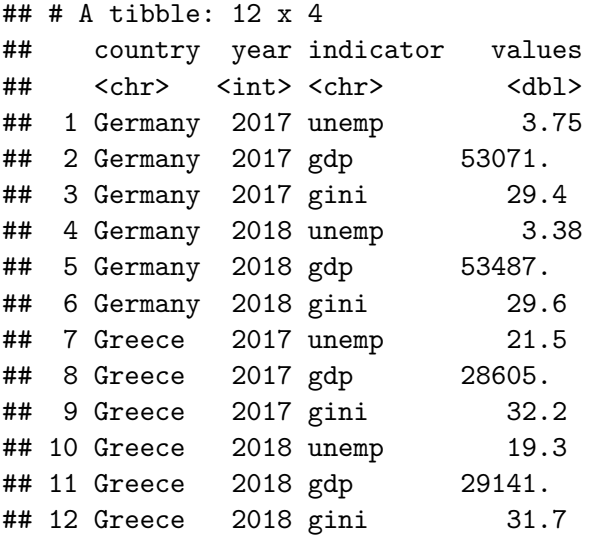

and only want to keep data on GDP:

```
data_raw_long %>%
  dplyr::filter(indicator=="gdp")
```

```
## # A tibble: 4 x 4
## country year indicator values
## <chr> <int> <chr> <dbl>
## 1 Germany 2017 gdp 53071.
## 2 Germany 2018 gdp 53487.
## 3 Greece 2017 gdp 28605.
## 4 Greece 2018 gdp 29141.
```
You may also combine more than one condition in one call to  $d$ plyr::filter(). If you also want to filter by values and only keep those rows where the value is below 50.000:

```
data_raw_long %>%
 dplyr::filter(
   indicator=="gdp",
   values < 50000)
## # A tibble: 2 x 4
## country year indicator values
## <chr> <int> <chr> <dbl>
## 1 Greece 2017 gdp 28605.
## 2 Greece 2018 gdp 29141.
```
#### <span id="page-8-0"></span>**7 Selecting columns**

When you only want to keep certain *columns* we speak of selecting (rather than filtering) columns. This is done - surprise - via the function ´dplyr::select()'.

There are different ways for selecting columns. In any case, the first argument is, again, data, i.e. the data set considered. In the present case, we will refer to data raw:

data\_raw

## country year unemp gdp gini ## 1: Germany 2017 3.75 53071.46 29.4 ## 2: Germany 2018 3.38 53486.84 29.6 ## 3: Greece 2017 21.49 28604.86 32.2 ## 4: Greece 2018 19.29 29141.17 31.7

Then we can now select columns using one of the following two options. First, you may refer to columns via their *name*:

```
data raw %>%
 dplyr::select(country, year, unemp)
## country year unemp
## 1: Germany 2017 3.75
## 2: Germany 2018 3.38
## 3: Greece 2017 21.49
```
## 4: Greece 2018 19.29

But this is often error-prone. Thus, it is usually better to refer to the columns via [selection helpers,](https://dplyr.tidyverse.org/reference/dplyr_tidy_select.html) which is also the most flexible version. While we will learn about more selection helpers later, here we will only use  $dplyr:ail_of()$ , which accepts a character vector of column names:

```
data raw %>%
 dplyr::select(dplyr::all_of(c("country", "year", "gini")))
## country year gini
## 1: Germany 2017 29.4
## 2: Germany 2018 29.6
## 3: Greece 2017 32.2
## 4: Greece 2018 31.7
    Caution: Do not forget the c()! Otherwise:
```

```
data_raw %>%
dplyr::select(dplyr::all_of("country", "year", "gini"))
```
## Error in `dplyr::select()`: ## ! unused arguments ("year", "gini")

It is also possible to define the column vector first:

```
cols2keep <- c("country", "year", "gini")
data_raw %>%
 dplyr::select(dplyr::all_of(cols2keep))
```
## country year gini ## 1: Germany 2017 29.4 ## 2: Germany 2018 29.6 ## 3: Greece 2017 32.2 ## 4: Greece 2018 31.7

In any case, you can also specify the columns you want to *drop*. To this end, just add a - in front of the selection command:

```
data raw %>%
 dplyr::select(-unemp, -gdp)
## country year gini
## 1: Germany 2017 29.4
## 2: Germany 2018 29.6
## 3: Greece 2017 32.2
## 4: Greece 2018 31.7
```
#### <span id="page-10-0"></span>**8 Merging data sets**

Often you need to obtain data from different sources. To merge all your data in one single data set, you need to use one of the \*\_join() functions of the dplyr-package. These functions all merge two data sets, but the way they do it is different. Below we illustrate the most common joins (so called [mutating joins\)](https://dplyr.tidyverse.org/reference/mutate-joins.html).[3](#page-10-1)

As a guiding example we use the following two data sets:

First, data on income inequality from the [SWIID data base:](https://fsolt.org/swiid/)

swiid\_join

## country year gini ## 1: Greece 2015 33.1 ## 2: Greece 2017 32.2

Second, data on GDP per capita from the [World Bank:](https://data.worldbank.org/indicator/NY.GDP.PCAP.PP.KD)

gdp\_join

## country year gdp ## 1: Germany 2017 53071.46 ## 2: Germany 2018 53486.84 ## 3: Greece 2017 28604.86 ## 4: Greece 2018 29141.17

We will consider the behavior of the following four functions:

- dplyr::left\_join()
- dplyr::right\_join()
- dplyr::full\_join()
- dplyr::inner\_join()

All of them accept the following arguments:

- x and y: the two data sets to be merged
- by: a vector or a named vector indicating on which columns the data sets should be merged

Its easier to understand their behavior if you contrast them directly with each other. First,  $dplyr::left$  join() joins the data sets on those columns mentioned in by, but only keeps those rows for which x contains an observation:

<span id="page-10-1"></span><sup>&</sup>lt;sup>3</sup>The other join types are [filtering joins](https://dplyr.tidyverse.org/reference/filter-joins.html) and [nest joins.](https://dplyr.tidyverse.org/reference/nest_join.html) You find more information in the web, and more details on the underlying theory in [chapter 13 of R4DS.](https://r4ds.had.co.nz/relational-data.html)

dplyr::left\_join( $x = gdp$ \_join,  $y = s$ wiid\_join, by = c("country", "year"))

## country year gdp gini ## 1: Germany 2017 53071.46 NA ## 2: Germany 2018 53486.84 NA ## 3: Greece 2017 28604.86 32.2 ## 4: Greece 2018 29141.17 NA

This might introduce NAs into the columns of y, but not of x. It is the other way around for  $d$ plyr:: $\text{right}_i$ ioin(): it only keeps those rows for which y contains an observation:

 $dplyr::right\_join(x = gdp\_join, y = swid\_join, by = c("country", "year"))$ 

## country year gdp gini ## 1: Greece 2017 28604.86 32.2 ## 2: Greece 2015 NA 33.1

 $dplyr:$ : inner join() is the most restrictive option, keeping only those rows for which both x and y contain an observation (i.e. it never introduces NAs):

 $dplyr::inner\_join(x = gdp\_join, y = swid\_join, by = c("country", "year"))$ 

## country year gdp gini ## 1: Greece 2017 28604.86 32.2

Finally, dplyr::full\_join() contains all rows that occur at least in x *or* y, i.e. it might introduce NAs in both the columns of x and y:

dplyr::full join(x = gdp join, y = swiid join, by = c("country", "year"))

## country year gdp gini ## 1: Germany 2017 53071.46 NA ## 2: Germany 2018 53486.84 NA ## 3: Greece 2017 28604.86 32.2 ## 4: Greece 2018 29141.17 NA ## 5: Greece 2015 NA 33.1

Two final remarks: first, the types of the columns on which you merge the data sets must be equal, otherwise R throws an error:

```
swiid_join <- dplyr::mutate(swiid_join, year=as.character(year))
dplyr::left\_join(x = gdp\_join, y = swiid\_join, by = c("country", "year"))
```

```
## Error in `dplyr::left_join()`:
## ! Can't join on `x$year` x `y$year` because of incompatible types.
## i `x$year` is of type <integer>>.
## i `y$year` is of type <character>>.
```
Just enforce the correct data type before merging:

```
swiid_join %>%
  dplyr::mutate(year=as.integer(year)) %>%
 dplyr::left\_join(x = gdp\_join, y = ., by = c(" country", "year"))
```
## country year gdp gini ## 1: Germany 2017 53071.46 NA ## 2: Germany 2018 53486.84 NA ## 3: Greece 2017 28604.86 32.2 ## 4: Greece 2018 29141.17 NA

Second, you can also merge on columns with different names by passing named vectors to by:

```
swiid_join <- swiid_join %>%
 mutate(Year=as.double(year)) %>%
  select(-year)
swiid_join
```
## country gini Year ## 1: Greece 33.1 2015 ## 2: Greece 32.2 2017

Then this does not work any more:

```
dplyr::left_join(
 x = gdp_join, y = swid_join,by = c("countery", "year"))
```
## Error in `dplyr::left\_join()`: ## ! Join columns must be present in data. ## x Problem with `year`.

But the named vector fixes it:

```
dplyr::left_join(
 x = gdp_join, y = swid_join,by = c("country", "year"="Year")
```
## country year gdp gini ## 1: Germany 2017 53071.46 NA ## 2: Germany 2018 53486.84 NA ## 3: Greece 2017 28604.86 32.2 ## 4: Greece 2018 29141.17 NA

## <span id="page-13-0"></span>**9 Grouping and summarising data**

The final challenge we consider involves the application of two functions (at least in most cases): dplyr::group\_by() and dplyr::summarize().

 $dplyr:$ :group\_by() is usually used within pipes and groups a data set according to an arbitrary number of variables, each of which must refer to one (and only one) column. It produces a grouped data set:

```
data_raw_grouped \leq data_raw %>%
  dplyr::group_by(country)
data_raw_grouped
```

```
## # A tibble: 4 x 5
## # Groups: country [2]
## country year unemp gdp gini
## <chr> <int> <dbl> <dbl> <dbl>
## 1 Germany 2017 3.75 53071. 29.4
## 2 Germany 2018 3.38 53487. 29.6
## 3 Greece 2017 21.5 28605. 32.2
## 4 Greece 2018 19.3 29141. 31.7
```
As you can see, the data set is now grouped by the variable country. We can specify the grouping variables the same way we selected columns in the context of  $dplyr:select()$ (see above).

Grouped data sets are usually not interesting in itself. You can ungroup them via dplyr::ungroup():

```
data_raw_grouped %>%
 dplyr::ungroup()
## # A tibble: 4 x 5
## country year unemp gdp gini
## <chr> <int> <dbl> <dbl> <dbl>
## 1 Germany 2017 3.75 53071. 29.4
## 2 Germany 2018 3.38 53487. 29.6
## 3 Greece 2017 21.5 28605. 32.2
## 4 Greece 2018 19.3 29141. 31.7
```
They are most useful if used in conjunction with dplyr::summarise(), which summarizes variables. While it can be used without dplyr::group\_by(), it is most useful if it is applied to grouped data sets: then it computes summary statistics for each group.

```
data_raw %>%
 summarise(
   avg_gdp=mean(gdp)
 )
## avg_gdp
## 1 41076.08
data_raw_grouped %>%
 summarise(
   avg_gdp=mean(gdp)
 )
## # A tibble: 2 x 2
## country avg_gdp
## <chr> <dbl>
## 1 Germany 53279.
## 2 Greece 28873.
```
You can also summarized more than one column:

```
data_raw_grouped %>%
  summarise(
    avg_gdp=mean(gdp),
   median_unemp=median(unemp)
 )
```
## # A tibble: 2 x 3 ## country avg\_gdp median\_unemp ## <chr> <dbl> <dbl> ## 1 Germany 53279. 3.57 ## 2 Greece 28873. 20.4

Note that dplyr::summarise() drops all columns that it is not asked to compute summary statistics for, except potential grouping variables.

#### <span id="page-15-0"></span>**10 A final example**

Thanks to the pipes it is easy to chain the many different wrangling steps into one function call. But in practice it is very important that you (1) inspect your raw data very clearly, (2) write down the desired end product, and then (3) think about the single steps required to reach the desired outcome. Each step should address one (and only one) wrangling challenge.

To illustrate this, assume we start start with this raw data:

```
str(data_final_expl)
```

```
## Classes 'data.table' and 'data.frame': 84 obs. of 4 variables:
## $ country: chr "Austria" "Austria" "Austria" "Austria" ...
## $ year : int 2000 2001 2002 2003 2004 2005 2006 2007 2008 2009 ...
## $ unemp : num 4.69 4.01 4.85 4.78 5.83 ...
## $ gdp : num 46470 46879 47419 47633 48633 ...
## - attr(*, ".internal.selfref")=<externalptr>
```
What we want to do is to compute the difference in the country averages of the variables for the time periods 2005-2007 and 2010-2013. This would look like this:<sup>[4](#page-15-1)</sup>

To achieve this, we need to chain a number of wrangling challenges introduced above:

```
data_final_expl %>%
  dplyr::mutate(
    period = ifelse(
       test = year \frac{\pi}{6} in\frac{\pi}{6} 2005:2007,
       yes = "Early",no = ifelse(
         test = year %in% 2010:2013,
         yes = "Late",no = NA))
  ) \frac{9}{2} > \frac{9}{2}dplyr::filter(!is.na(period)) %>%
  group_by(country, period) %>%
  summarise(
    avg\_unemp = mean(unemp),
    avg_gdp = mean(gdp),
    .groups = "drop"
  ) %>%
  tidyr::pivot_longer(
    \text{cols} = \text{dplyr:} \text{all of}(c("avg unemp", "avg gdp")),
    names to = "indicator",
    values_to = "values") %>%
```
<span id="page-15-1"></span><sup>&</sup>lt;sup>4</sup>We have not yet covered the function  $ifelse()$ . It contains a logical test as a first argument, and then two further arguments: one return value for the case in which the test returns TRUE, and one for which the test returns FALSE.

```
tidyr::pivot_wider(
 names_from = "period",
  values_from = "values") %>%
dplyr::mutate(
 Difference = Late - Early
) \frac{9}{2} >%
dplyr::select(-Early, -Late) %>%
tidyr::pivot_wider(
 names_from = "indicator",
  values_from = "Difference")
```
## # A tibble: 4 x 3 ## country avg\_unemp avg\_gdp ## <chr> <dbl> <dbl> ## 1 Austria -0.348 1899. ## 2 Germany -4.18 3570. ## 3 Greece 11.5 -6234. ## 4 Italy 3.02 -3014.

If you have trouble understanding the many steps, redo the computations yourself and always check what happens in the single steps. It is not a good idea to write such a long chain in one working step, but rather to make sure that you always understand what happens in any single step, and then expand the chain one by one.